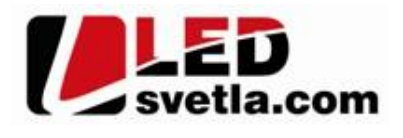

Uout-5-36VOC<br>Iout-8A a<br>10-288W<br>Iange 30Y.

párovací tlačítko

## **Ovladač pro LED pásky, RF 8 kanálový**

## **Objednací íslo:** 4632

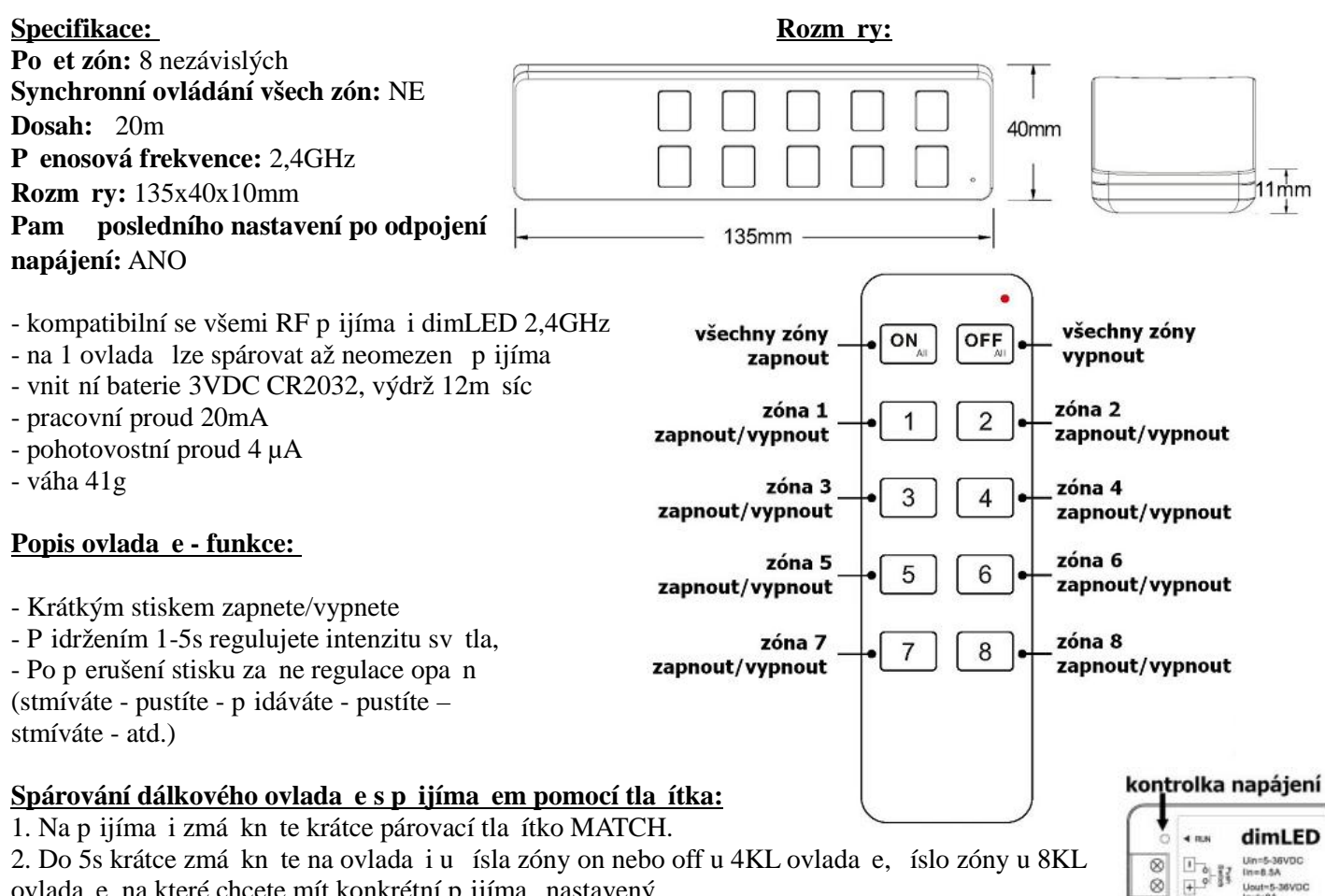

ovlada e, na které chcete mít konkrétní přijíma nastavený.

3. Pro změnu nebo vymazání všech spárovaných ovlada podržte na přijíma i párovací tlačítko MATCH cca 5s. Všechny ovlada e spárované s p ijíma em budou smazány.

## Spárování dálkového ovlada e s přijíma em bez přístupu k přijíma i:

1. Vypn te přívod na přijíma i, potom opět zapněte přívod do přijíma e, do 5s krátce 3x zmáčkněte na ovladači u řísla zóny on nebo off u 4KL ovlada e, íslo zóny u 8KL ovlada e, na které chcete mít konkrétní přijíma nastavený. Pripojené sv tlo 3x zabliká a je spárováno

2. Pro změnu nebo vymazání spárovaného ovlada e: Vypněte přívod na přijíma i, potom opět zapněte přívod do přijíma e, do 5s krátce 5x zmá kn te na ovlada i u ísla zóny on nebo off u 4KL ovlada e, íslo zóny u 8KL ovlada e, na které chcete vymazat konkrétní přijíma. Připojené světlo 5x zabliká.

## Spárování ovlada e s nást nným ovlada em:

1. Zapnéte na nástěnném ovlada i světlo, vypněte světlo, potom opět rychle na panelu podržte cca 5s tlačítko on/off, potom krátce zmá kn te na ovlada i u ísla zóny on nebo off u 4KL ovlada e, íslo zóny u 8KL ovlada e, na které chcete mít nást nný ovlada.

2. Pro změnu nebo vymazání dálkového ovlada e z nástěnného ovladače: Zapněte na nástěnném ovlada i světlo, vypněte světlo, potom opět rychle na panelu podržte cca 10s tlažítko on/off, ovlada spárovaný na nástěnný ovlada č bude smazán.

Zapojení by měla provádět odborně zpěsobilá osoba. Dodržujte správné zapojení vodié, hodnoty napětí a zatížení. Jinak měže dojít k poškození za ízení.

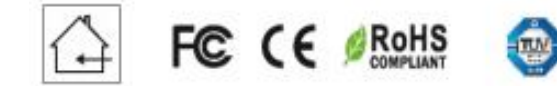

ELOB systems, s.r.o., Pavlovická 2/38, 779 00 Olomouc